# Pro Insights and Ideas / Photography

Profiles Techniques Mac OS X Tips Resources

Mac OS X for Photographers

Applications

Automation

Articles

**Color Resources** 

Events

# Automator Workflow Techniques: Backup Current Week's Files

Backup should be a part of every Mac users' workflow. However, a lot of the time, regular backups are not being performed. Automator is here to help. Using Automator actions that are built right into Mac OS X, anyone can now create a workflow to back up their modified files on a regular basis.

The following steps will walk you through the process of creating an Automator workflow that will run every week, and will back up to CD or DVD any items in your Documents folder that have been modified during the current week.

**Step 1:** Launch Automator, located in the Applications folder, and create a new workflow window.

Step 2: Select the Automator category, located in the Library list in Automator. Select the Ask for Confirmation action in the Action list, and drag it into workflow area on the right side of the Automator window. Enter Weekly Backup Workflow in the Message field, and About to back up this week's files. Click "OK" to continue, or "Cancel" to stop. in the Explanation field.

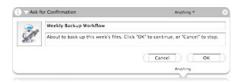

**Step 3:** Locate and select the Find Finder Items action in the Finder category, and drag it into the workflow area. Configure it to find files located in your Documents folder whose Date Modified is This week

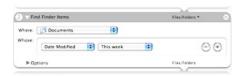

**Step 4:** Locate and select the Create Archive action in the Finder category, and drag it into the workflow area. Enter Weekly Backup in the Save as field, and select Desktop from the Where popup.

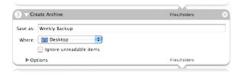

**Step 5:** Locate and select the Burn a Disc action in the System category, and drag it into the workflow area. Enter Weekly Backup into the Disc Name field. Select the Append date and Erase First checkboxes. Select the Eject Disc radio button.

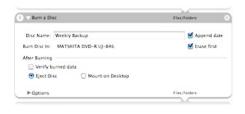

**Step 6:** Choose Save as Plug-in... from the File menu in Automator. Enter Backup Current Week's Files in the Save Plug-in As field, and choose iCal Alarm from the Plut-in for popup. Click the Save button. iCal will be brought to the front, and a new event will be created.

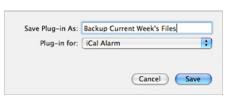

**Backup Current Week's Files** 

alarm Open file : Backup Current Week's Files : 0 minutes before :

Step 7: Adjust the date and time of the event to Friday at 4 PM.
Configure the event to repeat every week.

After performing the steps above, the Automator workflow should automatically run every Friday at 4 PM, and back up your modified files. Don't forget to insert a blank CD or DVD! You could

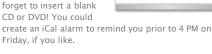

#### **Automator Workflow Techniques**

Workflow Automation in Mac OS X

Backup Current Week's Files

Rename, Convert, and Caption Images

# Downloads and More Info

Email PDF Contact Sheet From Aperture

Download this Example Workflow Automator Download Actions and Workflows AppleScript automatedworkflows.com

# Resources

Aperture

MacBook Pro

Mac Pro

30-inch Apple Cinema Display Productivity Benchmark

Apple Cinema Display: Pure Digital Clarity

Apple Cinema Displays Technology Overview

Color Management with Mac OS X Tiger

Xserve Technology Overview

#### Seminars

Aperture: Streamline Your Workflow
Aperture Advanced
Color Management with Mac OS X
Perfect Color Starts Here
Russell Brown Presents Mac OS X and Photoshop CS 2
The Ultimate Platform for Photography

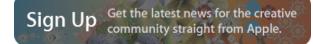

# Science: Make your next discovery on a Mac.

Researchers at Vertex streamline their workflow by unifying all of their tasks on the Mac platform.

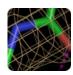

Learn more

# Take post-production to the shoot.

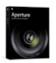

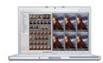

Learn more

# Introducing Mac Pro. The fastest Mac ever.

Mac Pro completes the transition to Intel processors and delivers advanced performance with the 64-bit Dual-Core Intel Xeon.

Learn more

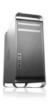

# Find a Product

Buy direct from Apple 24 hours a day, or call 1-800-854-3680.

Visit an Apple Store

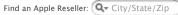

Home > Pro > Insights and Ideas / Photography > Automation > Backup Current Week's Files

Copyright © 2006 Apple Computer, Inc. All rights reserved.